# 1- Ouvrir un tableau de recensement de la population et la visionneuse

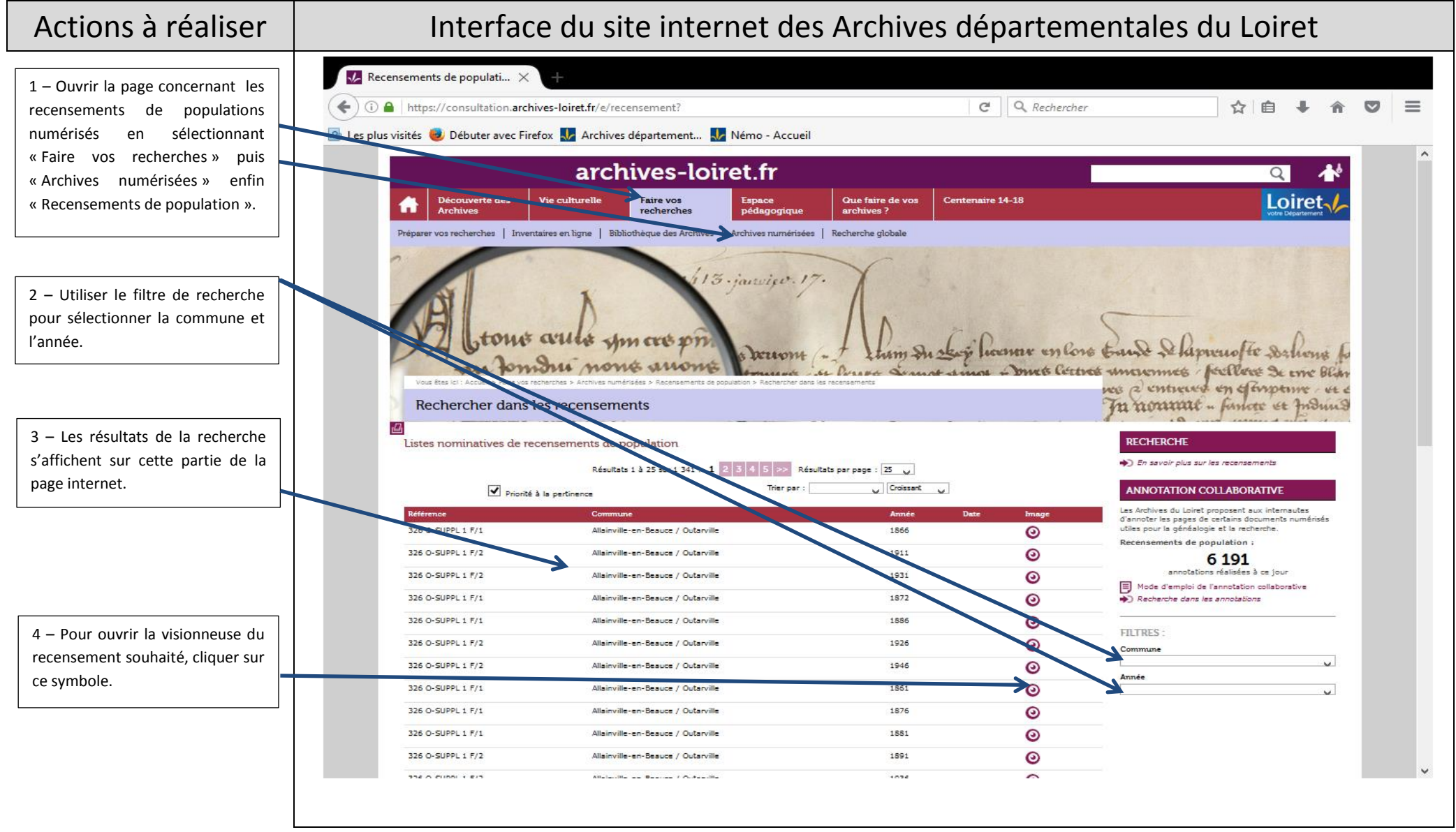

## 2 – Utiliser la visionneuse

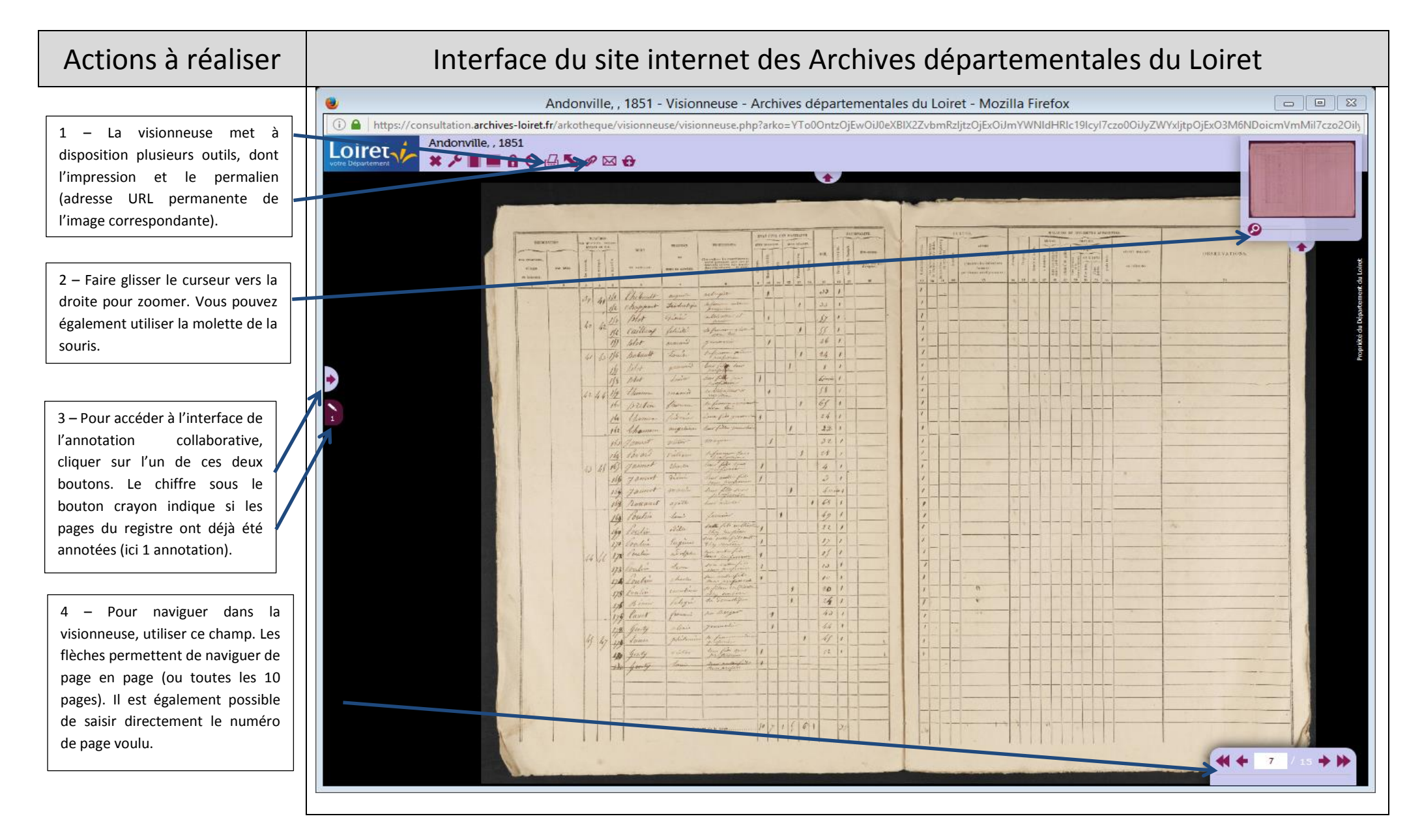

# 3 – S'inscrire ou se connecter

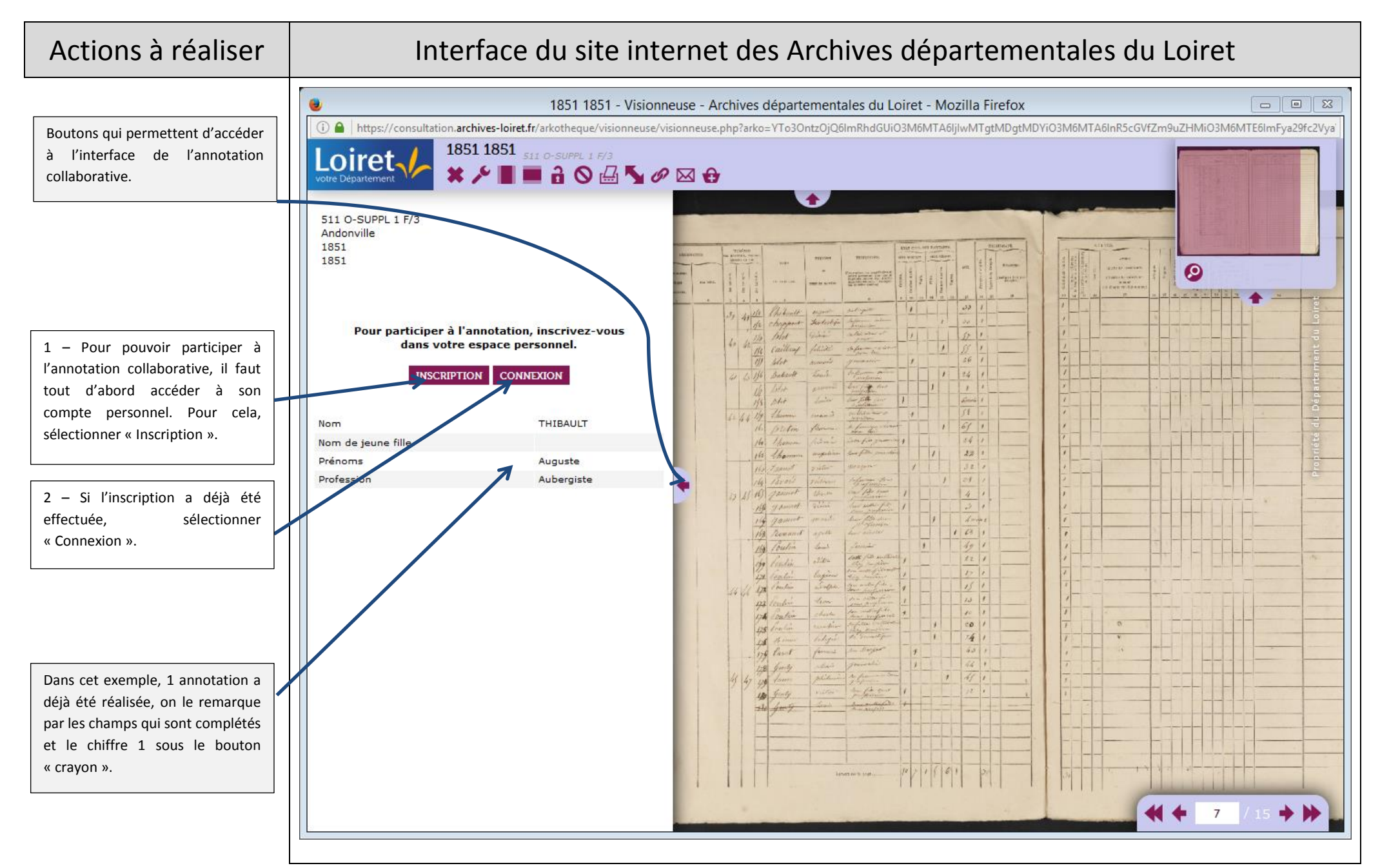

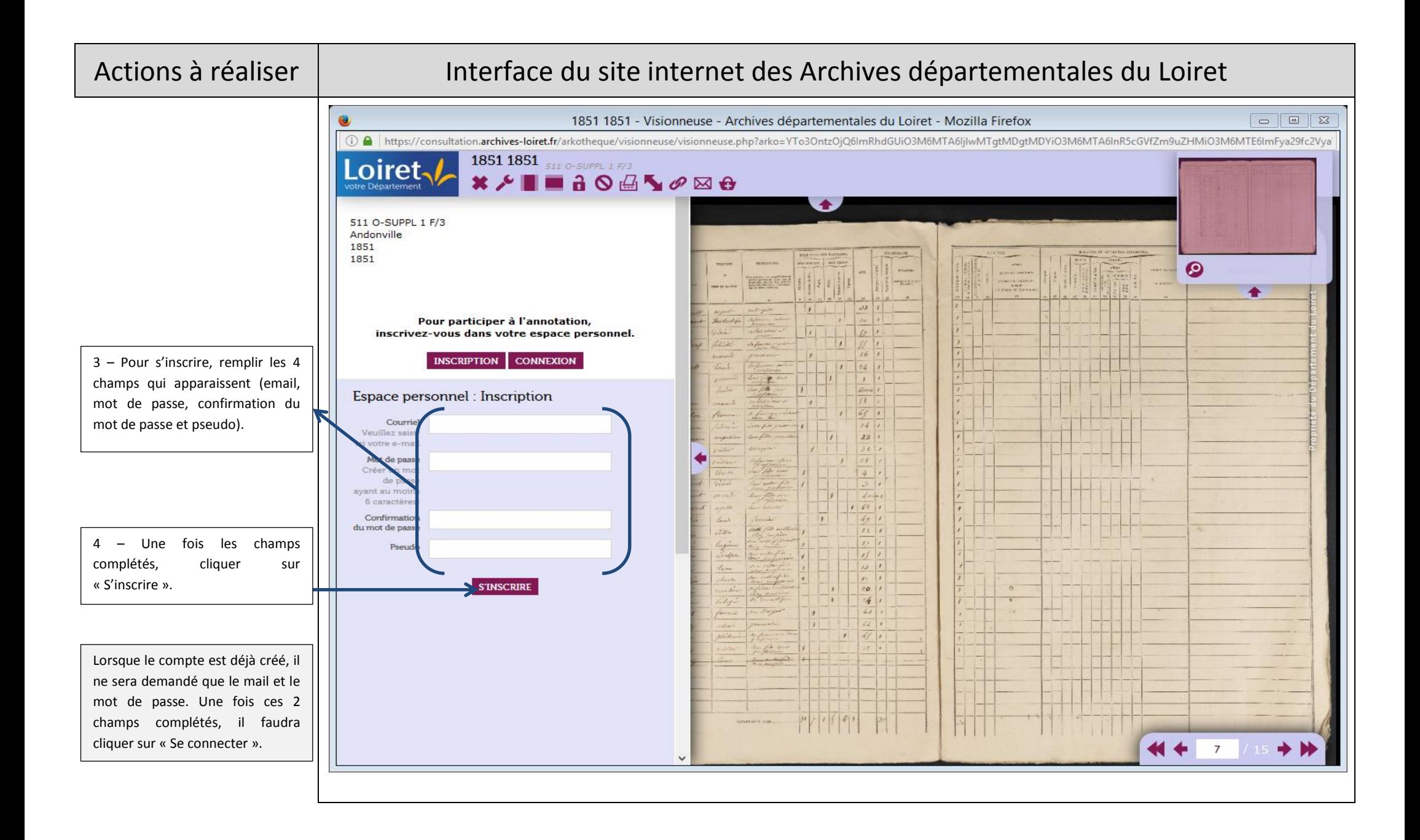

# 4 – Ajouter une annotation

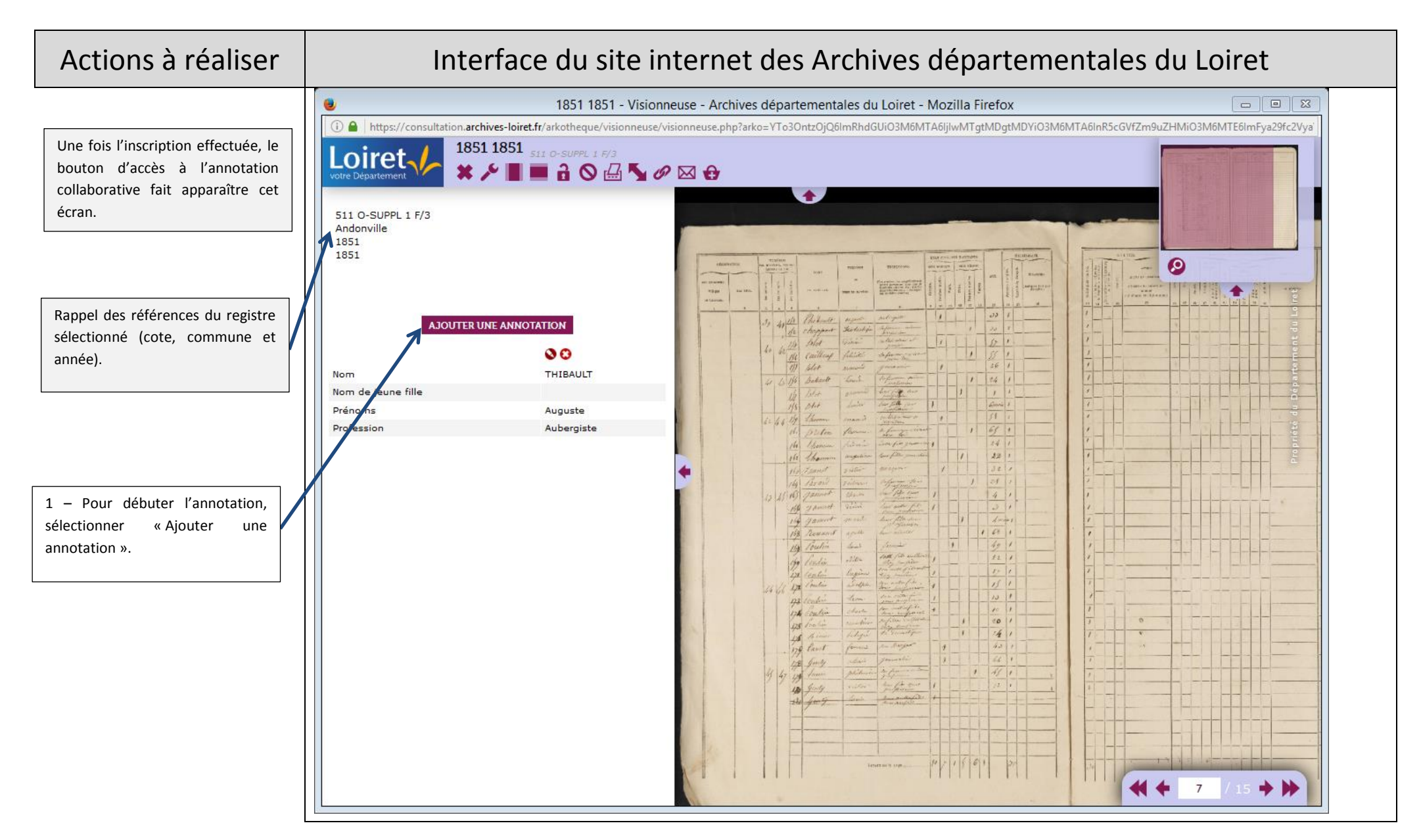

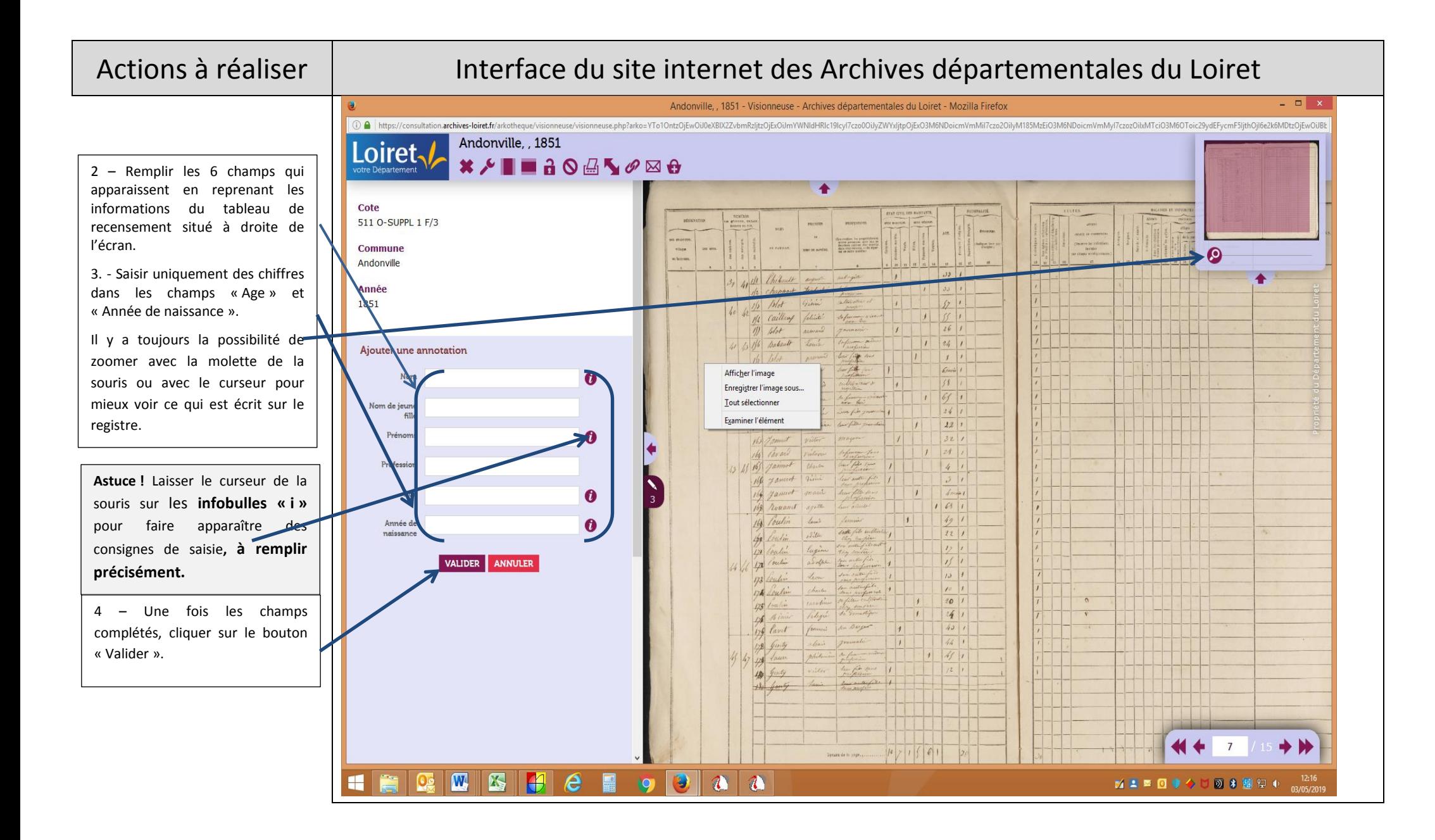

### 6

# Actions à réaliser | Interface du site internet des Archives départementales du Loiret

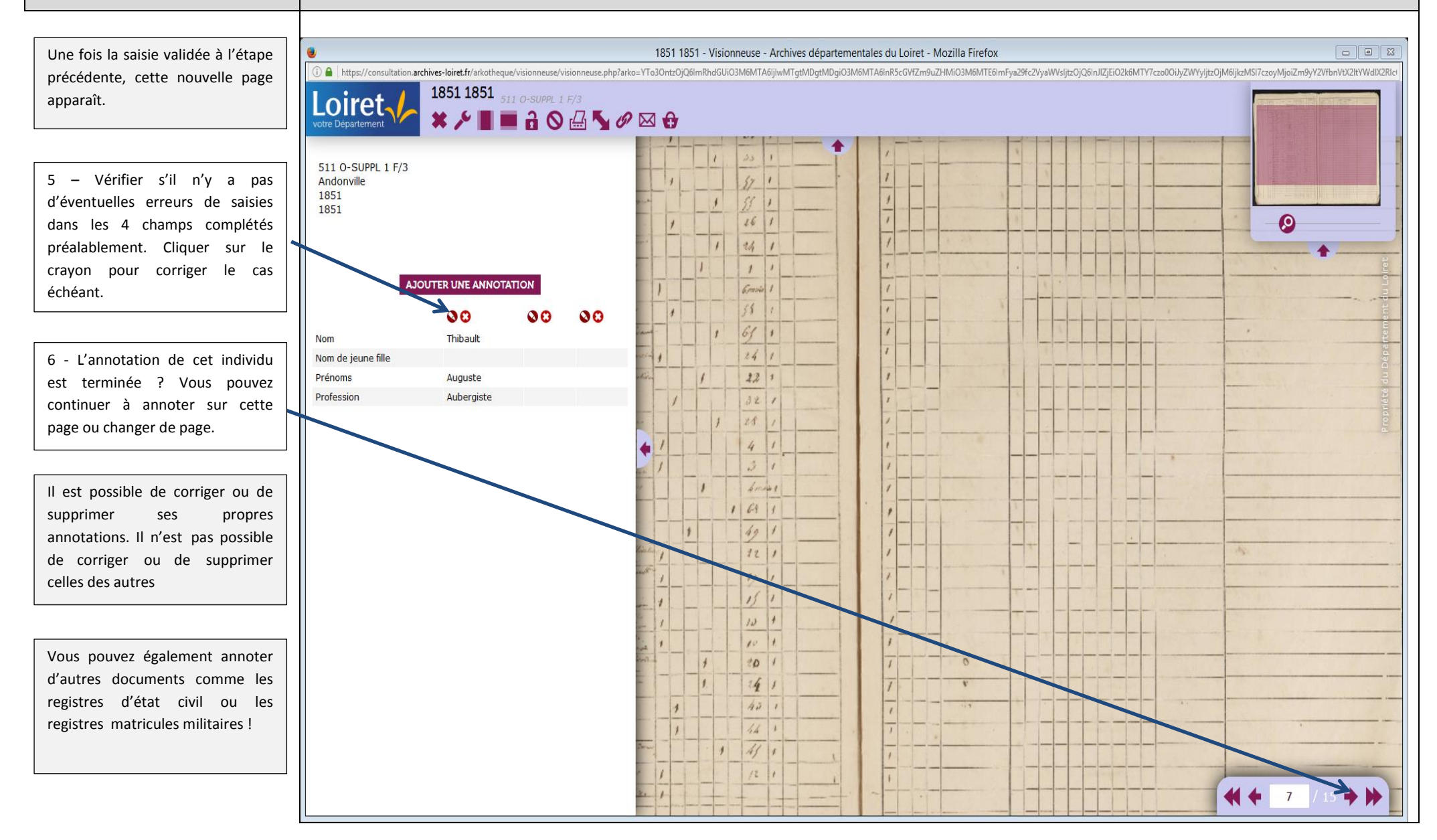

# MERCI DE VOTRE PARTICIPATION